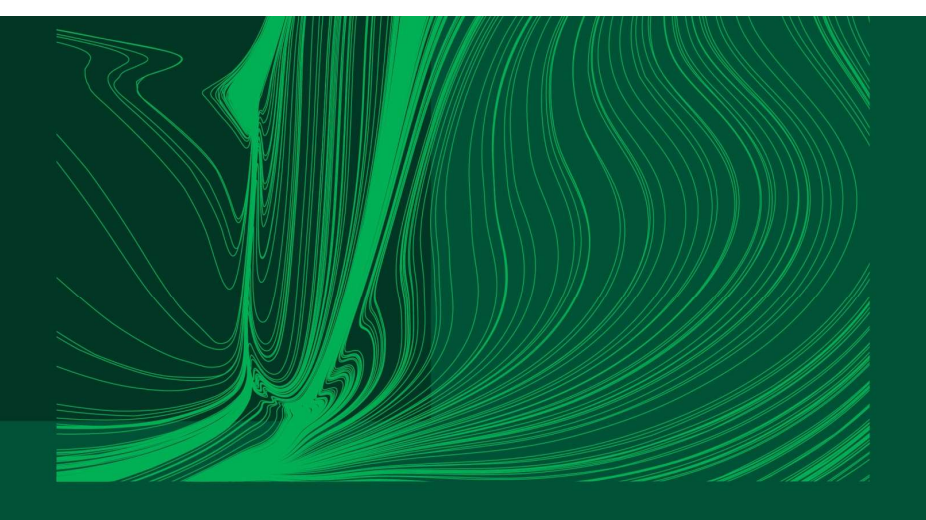

#### Introduction to Arduino IDE and getting started with the ESP32 microcontroller

### Part 2: Developing Arduino sketches with multiple files

Dr Ian Grout Department of Electronic and Computer Engineering Faculty of Science and Engineering University of Limerick Limerick, V94 T9PX Ireland

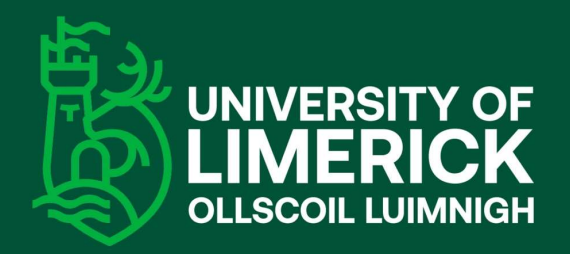

Email: Ian.Grout@ul.ie

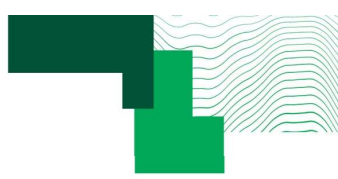

### Introduction

- Introduction<br>• Developing Arduino sketches with multiple files:<br>1. The basics of an Arduino sketch. **1. The basics of an Arduino sketches with multiple files:**<br>1. The basics of an Arduino sketch.<br>2. Folder and file structure.
	-
	-
	- 2. Folder and file structure. 3. Managing a project: folders and files.<br>3. Managing a project: folders and files. Importance of commenting and formatting code.<br>3. Managing a project: folders and files. Importance of commenting and formatting code.<br>4. W
	- **Example: Analytica See Example: Analytica See Example:** Analytic Production<br>1. The basics of an Arduino sketch.<br>2. Folder and file structure.<br>3. Managing a project: folders and files. Importance of commenting and for<br>4. W

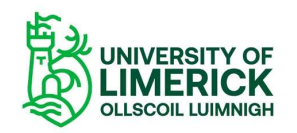

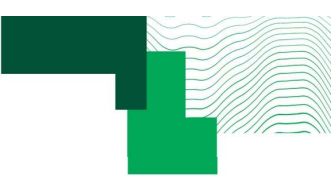

# Single file Arduino Sketch File Arduino Sketch<br>When a new Arduino Sketch is created, it is a<br>folder containing a single .ino file.<br>The Sketch should be saved to a suitable folder ingle file Arduino Sketch<br>When a new Arduino Sketch is created, it is a<br>folder containing a single .ino file.<br>The Sketch should be saved to a suitable folder<br>on the user's computer.<br>For smaller coding projects, a single .i

- 
- 
- ingle file Arduino Sketch<br>When a new Arduino Sketch is created, it is a<br>folder containing a single .ino file.<br>The Sketch should be saved to a suitable folder<br>on the user's computer.<br>For smaller coding projects, a single . For smaller coding projects, a single ino file<br>containing all code would be OK as the single file<br>would not become too large and complicated to<br>develop and manage.<br>A part 2  $\rightarrow$  0<br>Name<br> $\rightarrow$   $\rightarrow$   $\rightarrow$   $\rightarrow$   $\rightarrow$   $\rightarrow$   $\rightarrow$

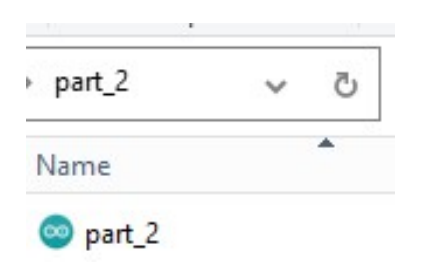

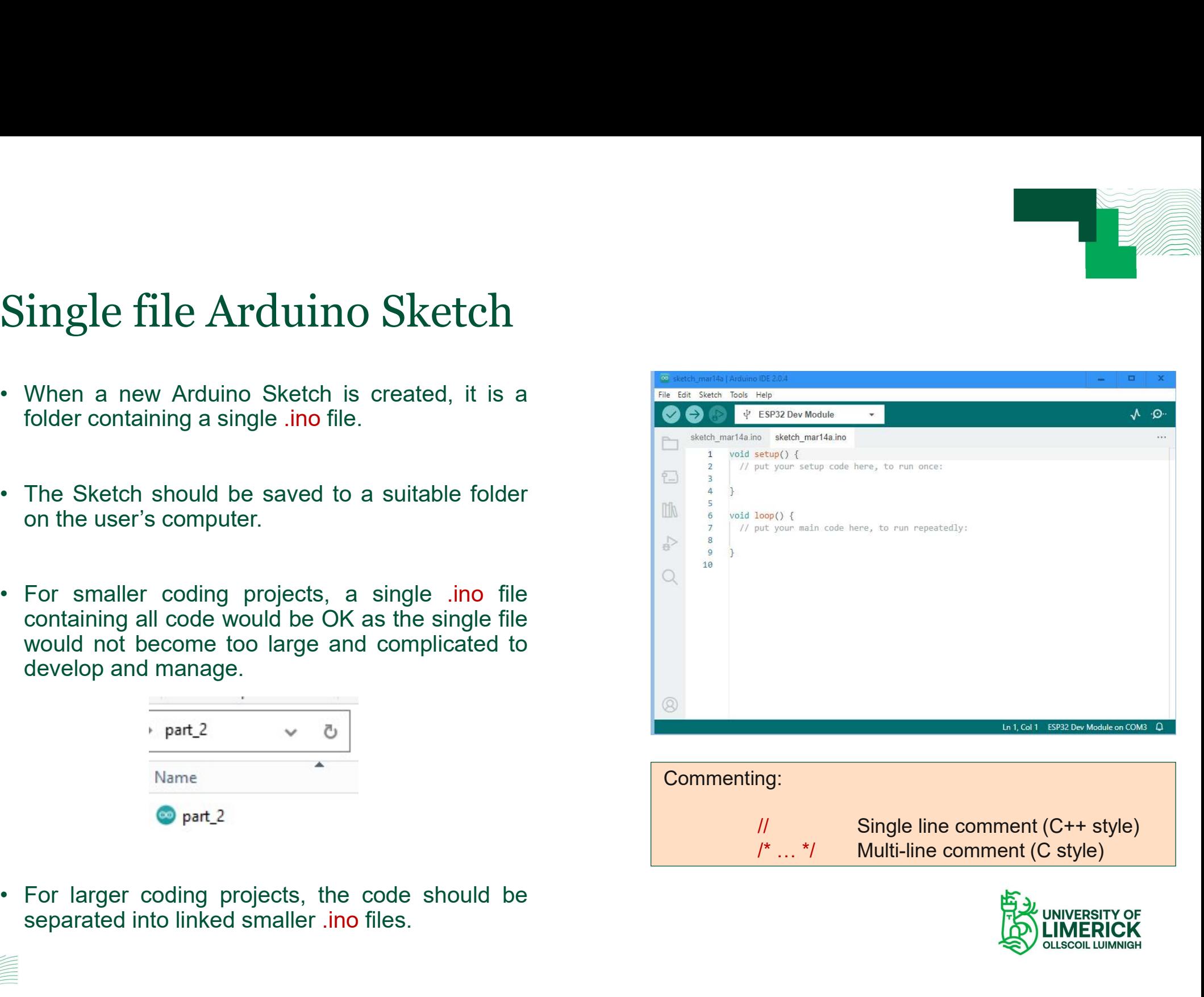

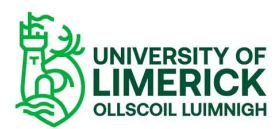

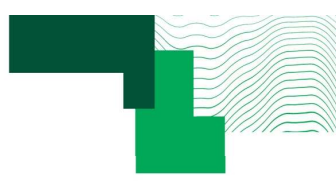

## More complex sketches will require multiple files • For larger coding projects, the code should be separated into linked smaller .ino files.<br>• For larger coding projects, the code should be separated into linked smaller .ino files.<br>• The benefits for this approach include More complex sketches will require multip<br>• For larger coding projects, the code should be separated into linked smaller .ino<br>• The benefits for this approach include:<br>• The overall coding project is easier to manage and s • The overall coding projects, the code should be separated into linked smaller .ino files.<br>For coding projects, the code should be separated into linked smaller .ino files.<br>The overall coding project is easier to manage a • Complex sketches will require multiple files<br>
ger coding projects, the code should be separated into linked smaller .ino files.<br>
• The overall coding project is easier to manage and supports modularisation of the code.<br> • Complex sketches will require multiple fil<br>
ger coding projects, the code should be separated into linked smaller .ino files.<br>
nefits for this approach include:<br>
• The overall coding project is easier to manage and suppo

- 
- 
- The overall gradient should be separated into linked smaller .ino files.<br>• The overall coding project is easier to manage and supports modularisation of the Supports code re-use in different coding project.<br>• Supports co First for this approach include:<br>• The overall coding project is easier to manage and supports modularisation of the<br>• Supports code re-use in different coding project.<br>• Easier to understand the code operation.<br>• Supports
	-
	-
	-
	-

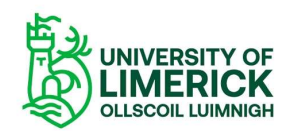

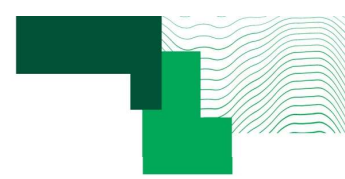

### Creating additional .ino files

- **Creating additional .ino files**<br>• To create an additional .ino file, select the three dots (top right of the window), and select New Tab. Creating additional .ino files<br>• To create an additional .ino file, select the three dots (top right of the<br>• In the pop-up window that appears, type in a suitable file name and<br>press OK.
- 
- **Creating additional .ino files**<br>• To create an additional .ino file, select the three dots (top right of the window), and select New Tab.<br>• In the pop-up window that appears, type in a suitable file name and press OK.<br>• T level .ino file is compiled (the top level .ino file has the same name as the Sketch), the other .ino files are automatically available. • To create an additional .ino file, select the three dots (top right of the window), and select New Tab.<br>
• In the pop-up window that appears, type in a suitable file name and press OK.<br>
• The new file appears as a new t
- C/C++ coding approaches.

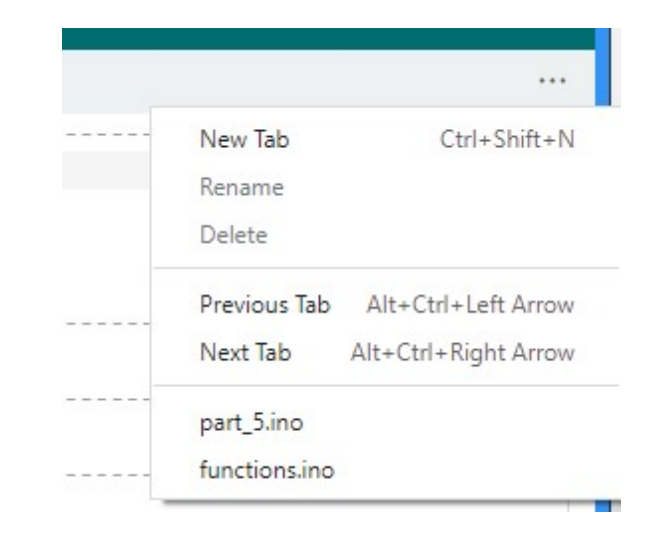

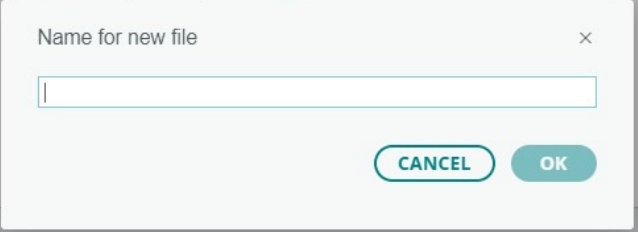

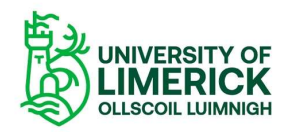

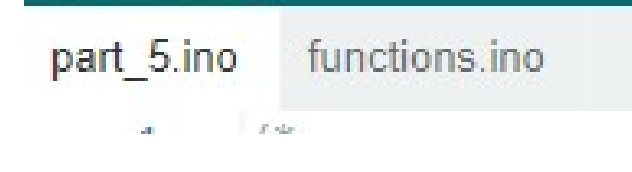

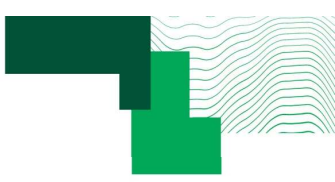

### Uses

- Use additional .ino files to make the coding project more manageable and understandable: Channon:<br>1. Create multiple, smaller files.<br>2. Use additional .ino files for functions that are ca 2. Use additional .ino files to make the coding project more manageable and understandable:<br>2. Use additional .ino files for functions that are called from other .ino files.<br>3. Group functions together that should be toget 3. Group files to make the coding project more manageable and understandable:<br>3. Greate multiple, smaller files.<br>3. Group functions together that should be together (e.g., serial port functions).<br>4. Greate a new file that 4. Create multiple, smaller files.<br>1. Create multiple, smaller files.<br>2. Use additional .ino files for functions that are called from other .ino files.<br>3. Group functions together that should be together (e.g., serial port
	-
	-
	-
	-

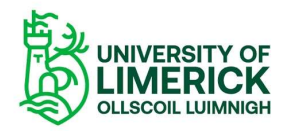

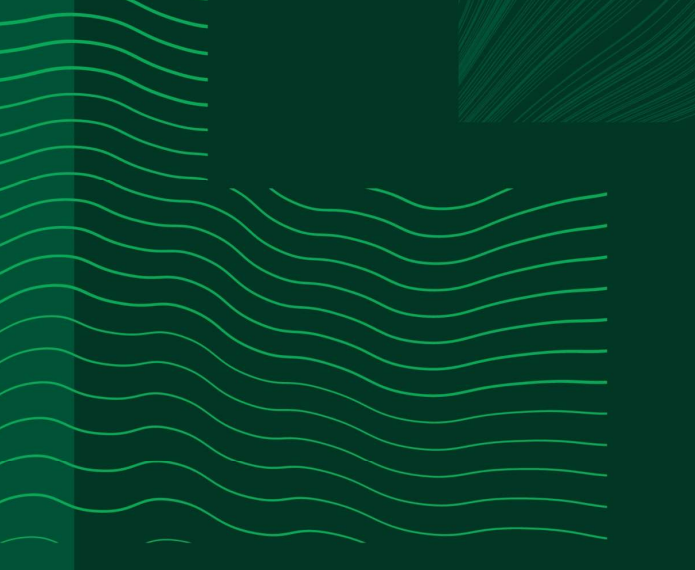

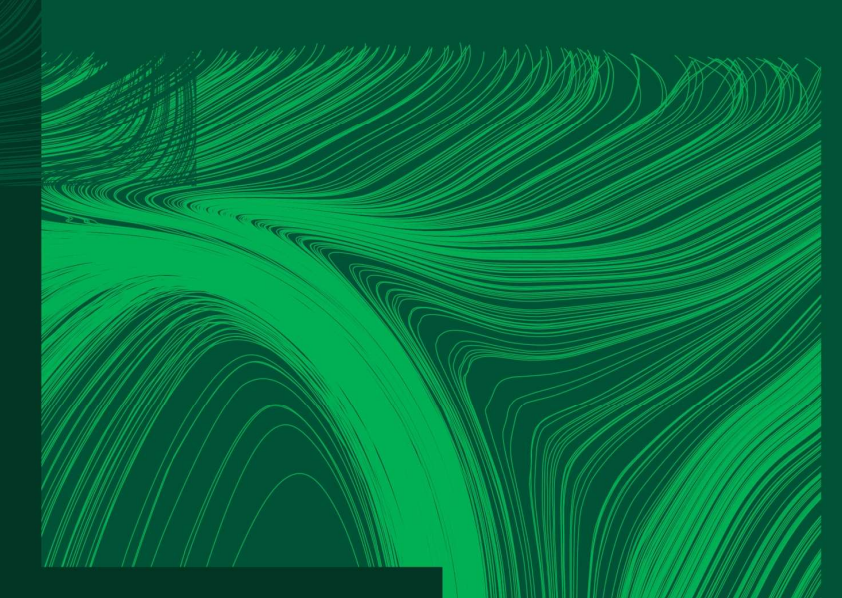

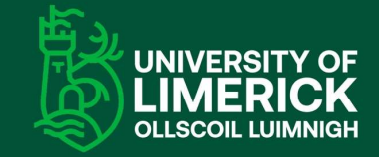

University of Limerick,<br>Limerick, V94 T9PX, Ireland. Ollscoil Luimnigh, Luimneach,<br>V94 T9PX, Éire. +353 (0) 61 20 2020

ul.ie

### Any questions?